## **How to manage discovery of new instances**

If you want to get the latest discovered instances, you can trigger the instance discovery job by clicking **Discover instances** located on the **Discovery** secti on.

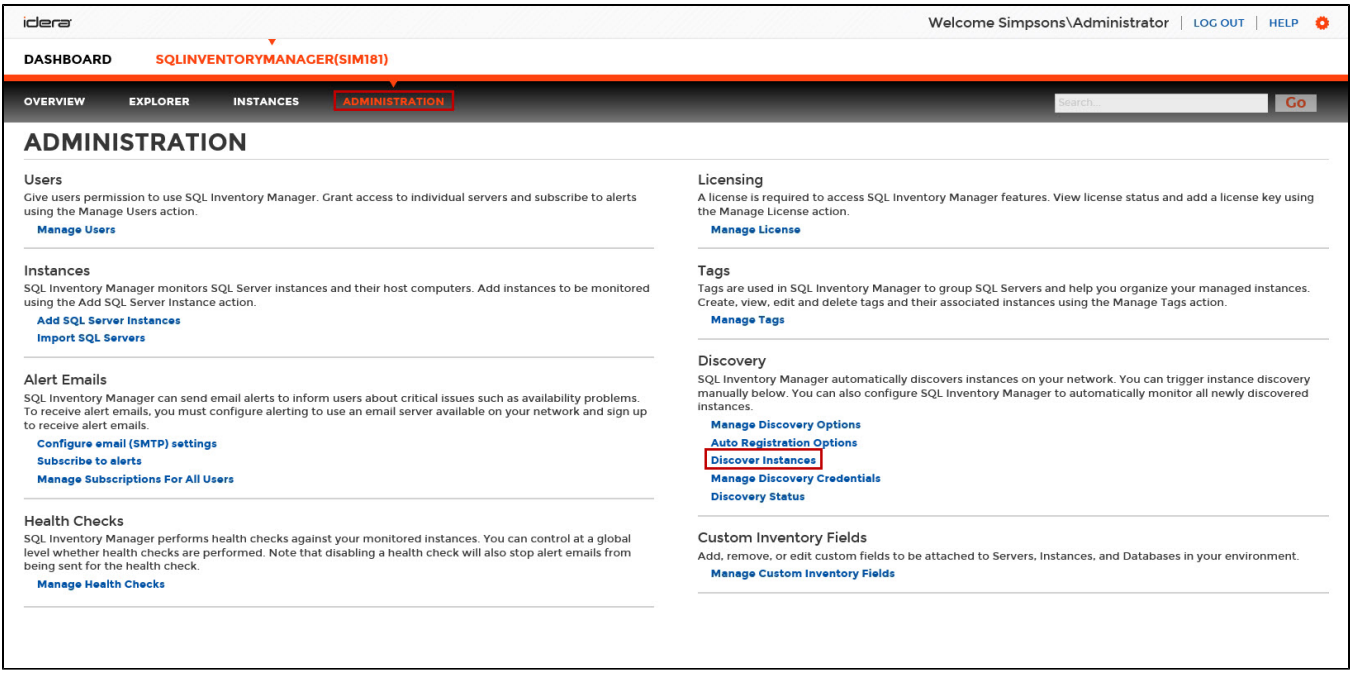

Choose whether you want to discover instances using the browser service and/or ODBC. From the moment you enable this option, SQL Inventory Manager begins registering newly discovered instances.

SQL Inventory Manager does not register more instances than the number available for your license.⊕

When you enable this option, SQL Inventory Manager automatically registers newly discovered instances but it does not assign them owner, location, or any other tags; additionally, they are all registered using SQL Inventory Manager service credentials. You can later add or change this information individually from the [Editing properties](https://wiki.idera.com/display/SIM20/How+to+edit+instance+properties) window or by editing several instances at once from the Instances view, for more information refer to Managed **instances** 

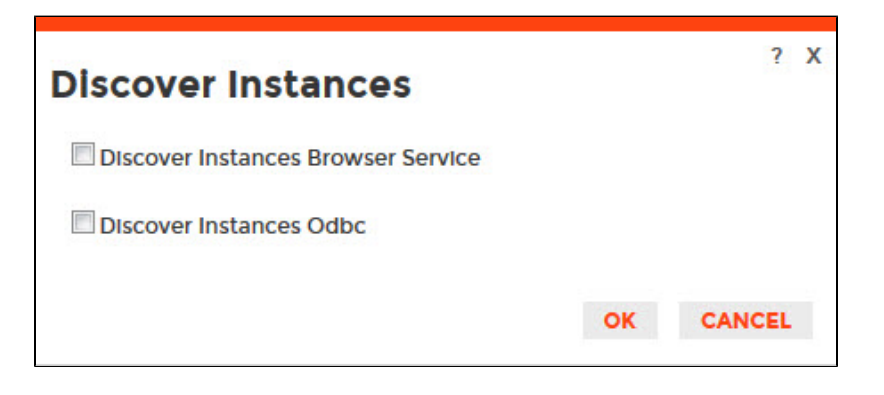

## Need more help? Search the [Idera Customer Support Portal.](https://idera.secure.force.com/)

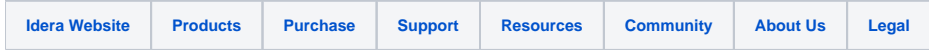